## **Shopping Safely**

Featuring the EarthLink Shopping Channel powered by Shopping.com

**Have you ever decided** to avoid shopping at a crowded store because you did not want to wait in long lines? Online shopping, like catalog shopping, makes it easy for you to quickly find (and purchase) exactly what you need. Most major stores have Web sites that make it easy to shop online, but there are also many stores that exist only online.

## **Section 1: Shopping**

- From <u>www.start.earthlink.net</u>, click on the "Shopping" button in the middle of your EarthLink Personal Start Page.<sup>sm</sup> Identify the main parts of the page, including the search field, navigation bar, and shopping categories such as books, cars, electronics, kids and family, and movies.
- 2 Click on one of the shopping categories to browse a variety of products, including music, books, and cell phones.
- 3 Click on "Books" on the left-hand side of the page to view the page.
- 4 Click on "New Releases" at left. You can compare prices from different stores on a book that interests you by clicking "Compare Prices" to the right of the book listed.

- 5 Select a store and price and click on the "Buy It" button. This will take you to the store's Web site, where you could purchase the book.
- 6 Go back to your EarthLink Personal Start Page<sup>sm</sup> (<u>www.start.earthlink.net</u>) and find the similarities and differences among other shopping sites. On your Personal Start Page<sup>sm</sup>, click on eBay to explore.

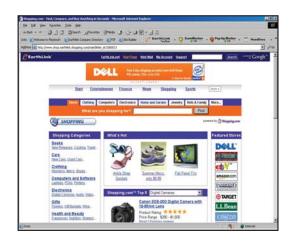

## Section 2: Online Security

- Click on "Amazon.com" at the top of your EarthLink Personal Start Page.<sup>sm</sup> At the bottom of the page, click on "**Privacy Notice.**" Review the policy, making special note of security related to credit card purchases.
- 2 Review the **identity theft** information on the "All About the Internet" worksheet. Then, go to <u>www.earthlink.net/home/software/toolbar</u> to read about **phisher sites** and learn how consumers can protect themselves against this

type of Internet fraud. Click on the links on the right-hand side of the page for more security resources.

- 3 To learn more about online security, visit <u>www.ftc.gov/bcp/conline/pubs/alerts/</u> <u>phishingalrt.htm</u>.
- 4 Review the **spam** information on the "All About the Internet" worksheet and visit <u>www.earthlink.net/about/press/pr\_consumer</u> <u>spamadvice</u> for more details.